## minilogue System Firmware Update

## Update procedura

- **Z** Tento update je kompatibilní s Windows 7 SP1 a novějším. Nezkoušejte jej spustit pod Windows 98/Me/2000/XP/Vista.
- $\triangle$  Před update musíte nainstalovat ovladač "KORG USB-MIDI Driver". Pokud je v PC nainstalovaný starší verze, nainstalujte nejnovější verzi dříve, než spustíte update. (http://www.korg.com)
- $\mathbf{z}$ Nemanipulujte s Minilogue ani s počítačem, dokud probíhá proces update.
- Zavřete všechny aplikace, než spustíte odinstalování.  $\mathbf{z}$
- Po dokončení update se již nevracejte k nižší, předchozí verzi systému. Operace nižších  $\boldsymbol{\mathcal{Z}}$ verzí nejsou garantovány.
- 1. Rozbalte archiv "minilogue\_Updater\_????\_win.zip". (???? je číslo verze)

 $\triangle$  Rozbalte všechny soubory v archivu Zip, než postoupíte na krok 3. Updater nutně nemusí být schopen nalézt potřebné soubory, pokud nejsou rozbaleny z archivu.

## Update Firmware systému

2. Podržte tlačítka [6] a [8] a zapněte Minilogue. Tím vstoupíte do režimu "Update Mode".

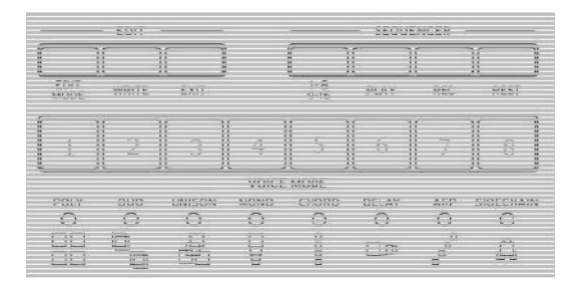

3. Spusťte "kmupdate.exe". Objeví se následující okno.

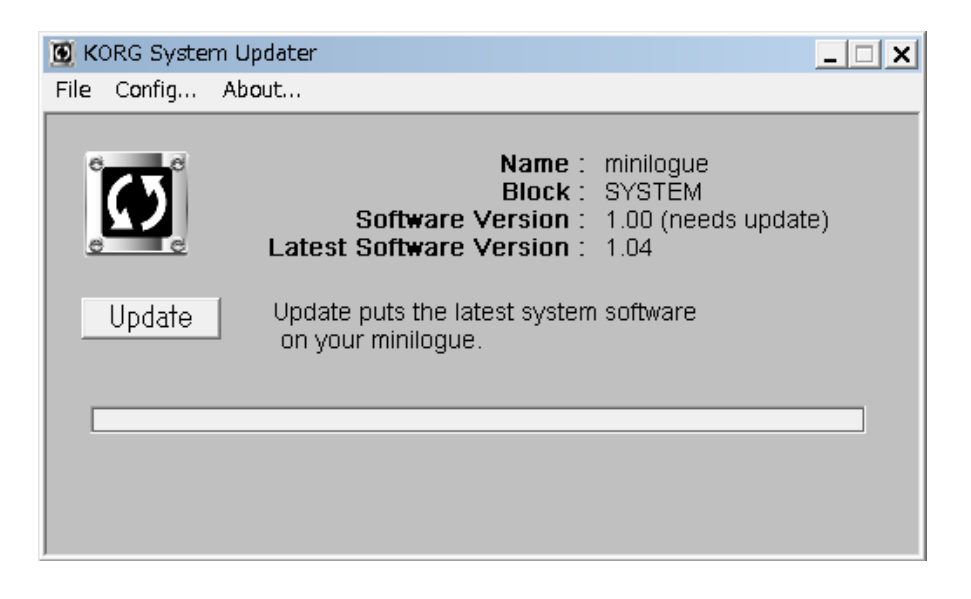

4. Proces spustíte v okně, stiskem tlačítka Update.

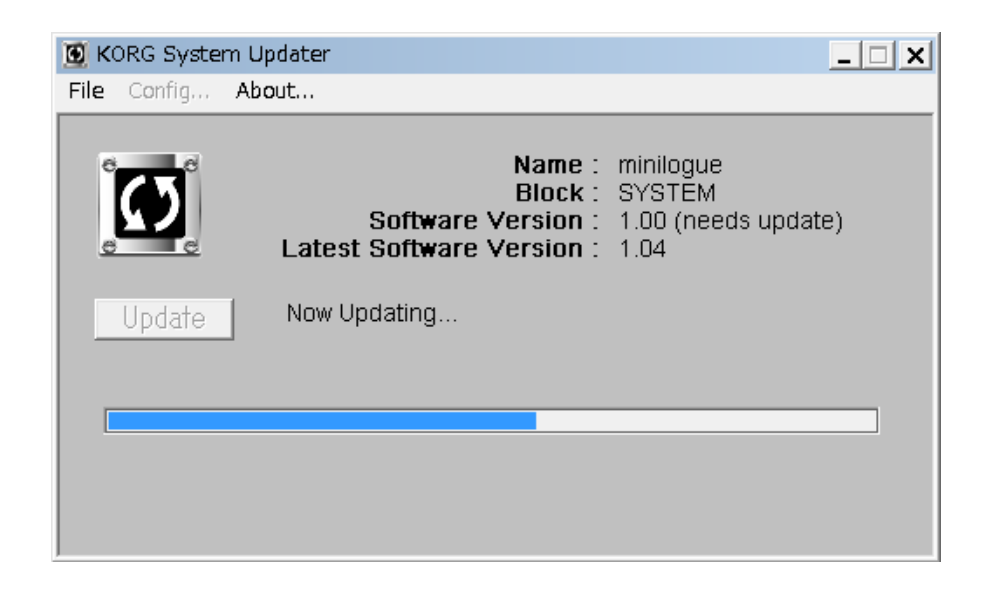

- Updater nemůže rozpoznat Minilogue, jestliže nejsou kroky 2 a 3 dokončeny ve správném pořadí.
- Neodpojujte Minilogue od počítače, ani jej nevypínejte, dokud neskončí proces update. Celý proces by měl trvat jen pár minut.
- $\triangle$  Pokud se zobrazí hláška "Already the latest system", je již systémový firmware aktualizovaný. Přejděte na krok 5.
- 5. Po dokončení update, ukončete System Updater, odpojte Minilogue od počítače, a vypněte/ zapněte jej.

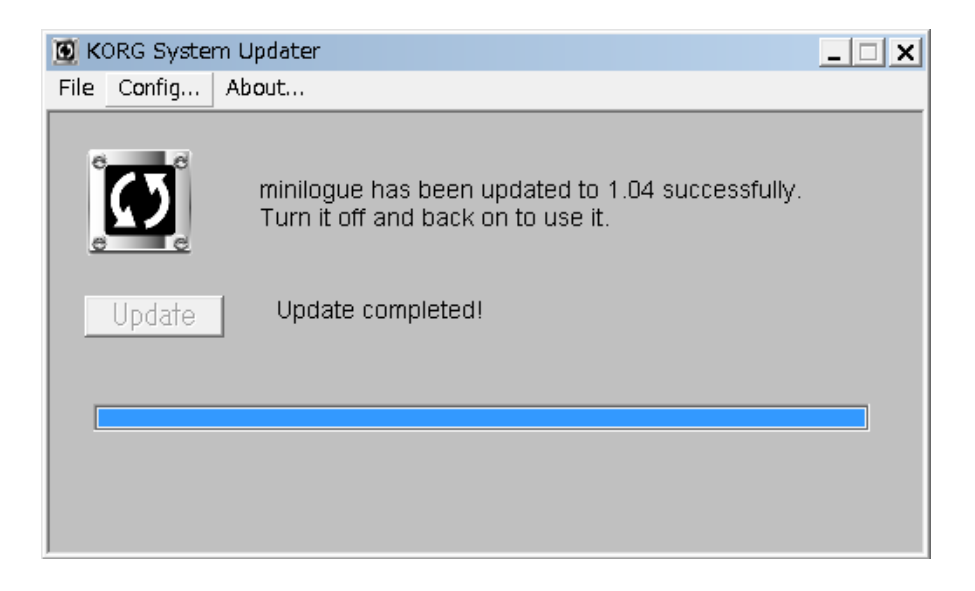

- 6. Podle verze, se možná spustí režim hlasového update. V tom případě vyčkejte, dokud neskončí a "na displeji se neobjeví Please Reboot", pak restartujte přístroj.
- 7. Podržte tlačítko [8] a zapněte Minilogue. Zobrazí se aktuální verze systému.